## 合わせ名人4とエクセル住所録を連動させてハガキの表書きを行います。

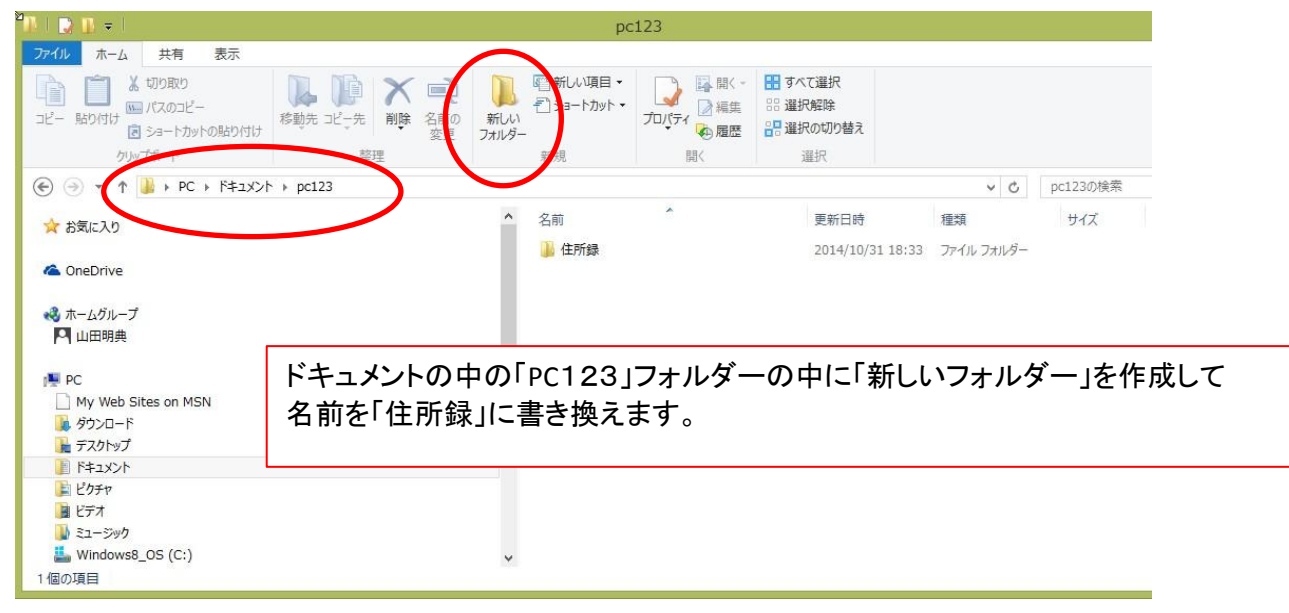

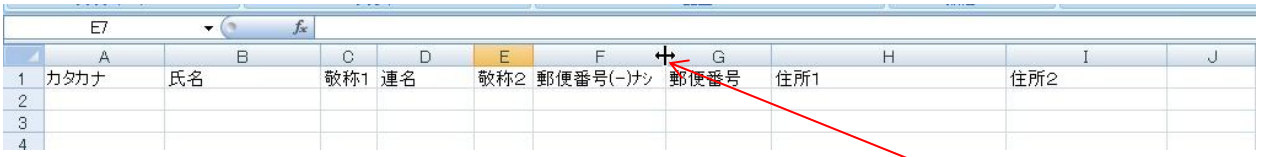

## エクセルを立ち上げて上図のように項目を作ります。 幅の調整は、マウスを列間の仕切に置き表示が図のように変わりましたらドラッグして調整します。

| $\sqrt{2}$     | 挿入<br>ホーム                     |                      | ページレイアウト                          | 数式           | データ                                                                   | 校閲                                     | 表示 | 開発                          | アドイン | Acrobat                         |    |                           |     |    |                                                        |
|----------------|-------------------------------|----------------------|-----------------------------------|--------------|-----------------------------------------------------------------------|----------------------------------------|----|-----------------------------|------|---------------------------------|----|---------------------------|-----|----|--------------------------------------------------------|
| 「」<br>貼り付け     | 品 切り取り<br>自止ー<br>√書式のコピー/貼り付け |                      | MS Pゴシック<br>$I$ U<br>$\mathbf{B}$ | 開            | $-11$<br>$\mathbf{A}$<br>$-1$ $\left\langle \mathbf{A} \right\rangle$ | $A^A$<br>$\mathbf{v}$<br>$\frac{7}{4}$ | 事  | $\equiv$ $\gg$<br>使铜<br>医录制 |      | 「一折り返して全体を表示する<br>■セルを結合して中央揃え▼ |    | 標準<br>四-<br>$\frac{1}{2}$ | 3.8 | 上图 | $\mathbb{D}$<br>標準<br>条件付き テーブルとして メモ<br>- 書式 * 書式設定 * |
|                | クリップボード                       | 反                    |                                   | フォント         |                                                                       | $\overline{\tau}_M$                    |    |                             | 配置   |                                 | 辰. | 数值                        | 辰   |    |                                                        |
|                | A1                            | $\blacktriangledown$ | $f_x$                             | カタカナ         |                                                                       |                                        |    | 中央揃え                        |      |                                 |    |                           |     |    |                                                        |
|                | А                             | B                    |                                   | D<br>$\circ$ |                                                                       | E                                      |    | 文字列を中央に揃えます。                |      |                                 | н  |                           |     |    |                                                        |
|                | <b>SAM201+</b>                | 氏名                   |                                   | 敬称1 連名       |                                                                       |                                        |    | 敬称2 郵便番号!-ガシ 郵便番号           |      | 1王PT1                           |    |                           | 住所2 |    |                                                        |
| $\mathbf{2}$   |                               |                      |                                   |              |                                                                       |                                        |    |                             |      |                                 |    |                           |     |    |                                                        |
| $\overline{3}$ |                               |                      |                                   |              |                                                                       |                                        |    |                             |      |                                 |    |                           |     |    |                                                        |
| $\overline{4}$ |                               |                      |                                   |              |                                                                       |                                        |    |                             |      |                                 |    |                           |     |    |                                                        |
| $\overline{5}$ |                               |                      |                                   |              |                                                                       |                                        |    |                             |      |                                 |    |                           |     |    |                                                        |

幅の調節が出来ましたら[1]をクリックして1行目全体を選択して「中央揃え」をクリックします。

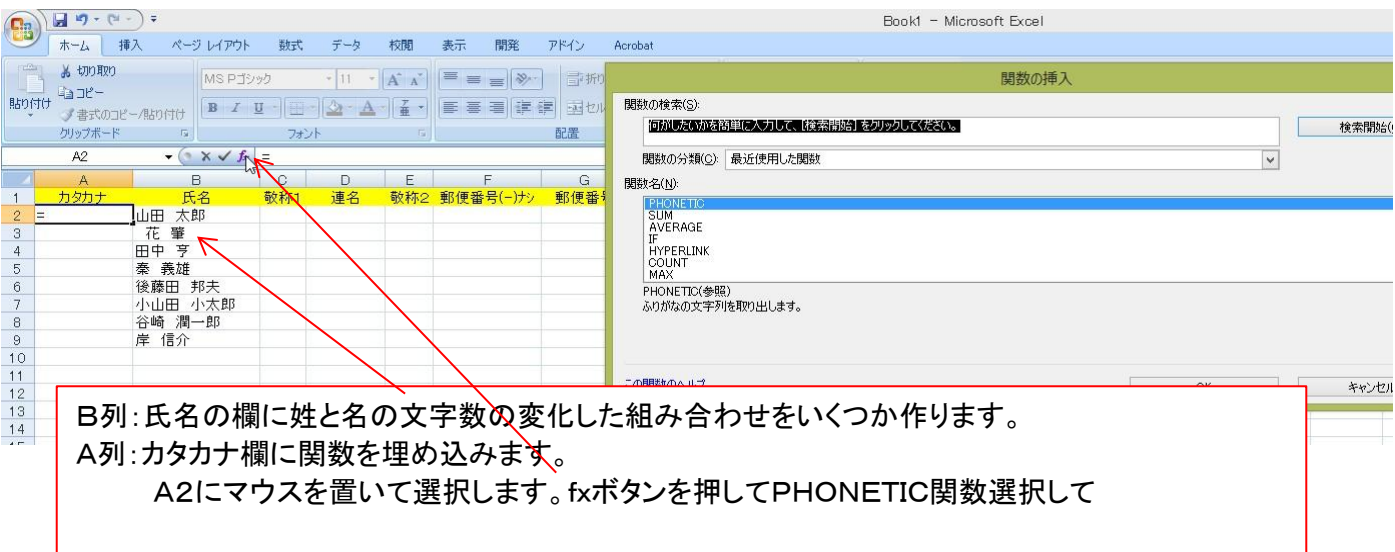

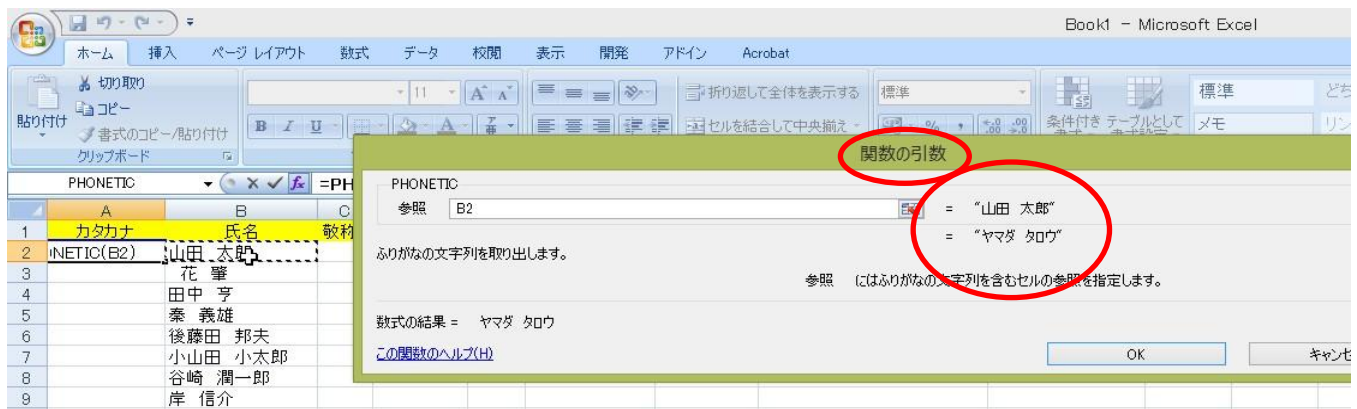

## マウスでB2を選択します。「関数の引数」ウインドウ参照欄にB2と表示されましたらOKボタンを クリックします。

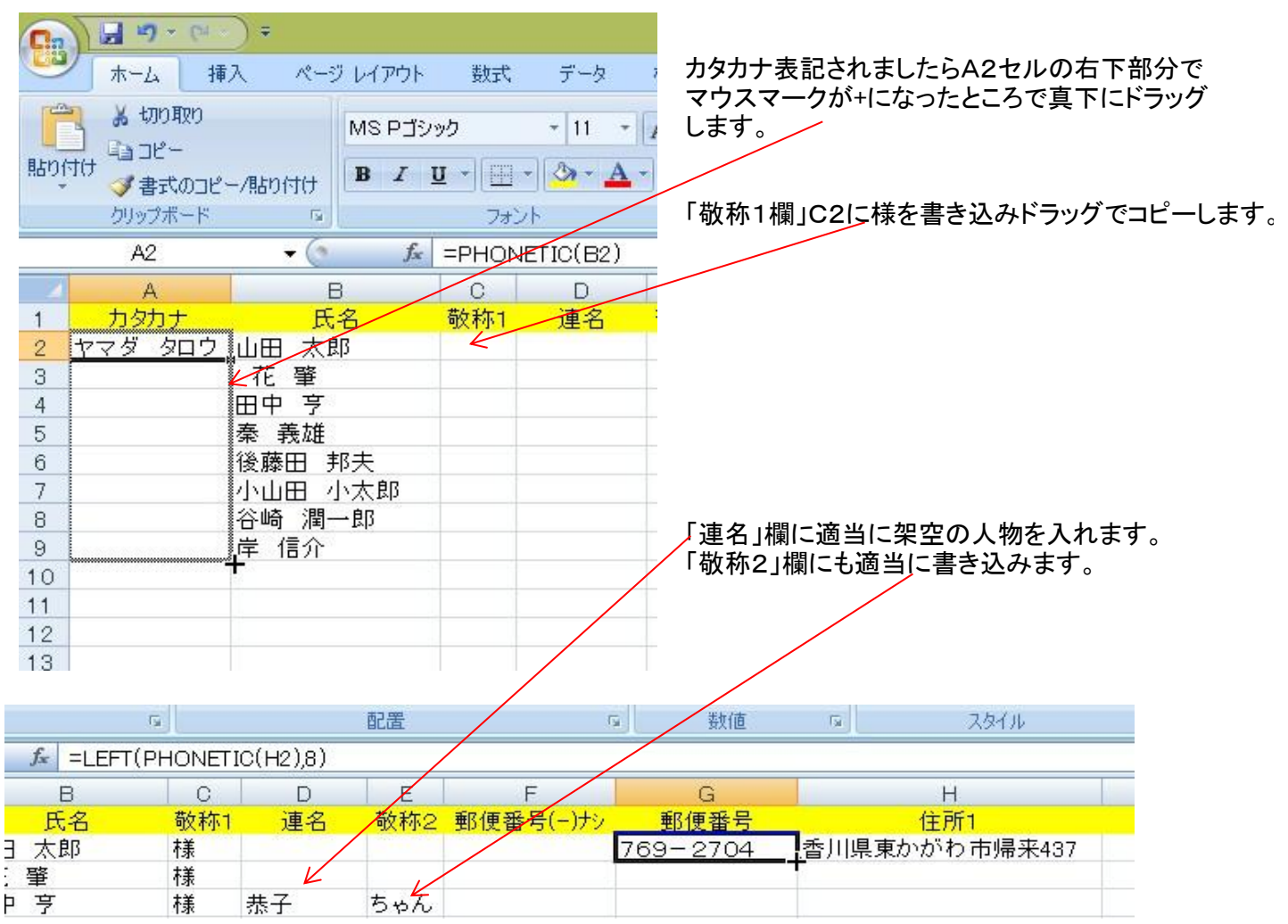

氏名からカタカナを出力したようにPHONETIC関数を使い住所入力と同時に郵便番号を出力します。 G2セルを選択します。「=PHONETIC(H2)」と fxボタンから関数を呼出すか、手入力どちらでも構いません H2セルに郵便番号を全角で入力しスペースキーで住所変換するとG2側に郵便番号が出力されます。 ところが住所に番地を入力すると同じように出力されてしまいますのでLEFT関数を使い対処します。 先ほどの式の=の後にLEFT(、最後に,8)を書き足します。「=LEFT(PHONETIC(H2),8)」 関数式の意味は、左から8文字だけ出力しなさいです。 上手く出力出来ましたらG列全部に反映するようにコピーします。

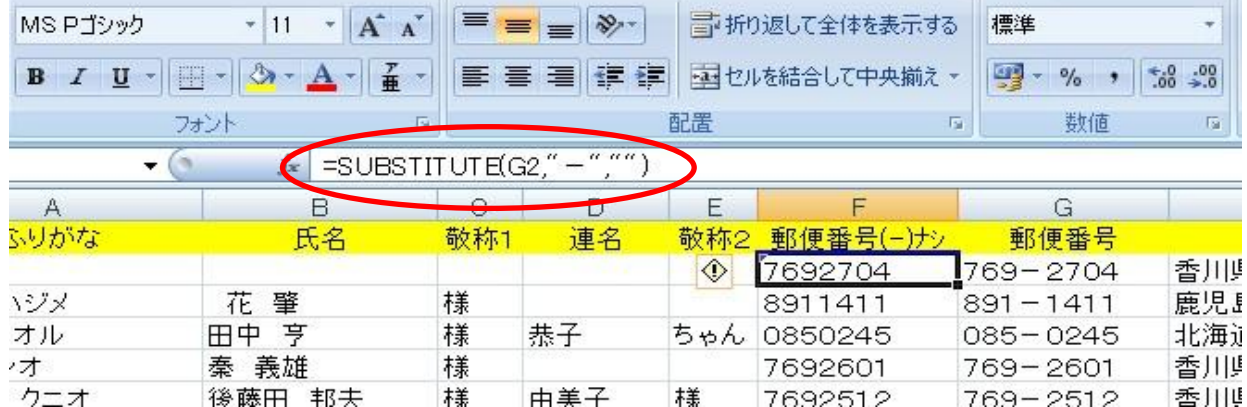

F2セルを選択して郵便番号の(ー)を抜く関数式を埋め込みます。

上図のように「=SUBSTITUTE(G2,"-","")」と入力しましょう。

SUBSTITUTE関数の意味は、文字の置き換えです。置き換える文字を""で囲むわけです。

この場合-を取り除いた後置き換えないので後の""の間は何もないわけです。

上手くいきましたらF列全部に反映するようコピーします。

よくある失敗例:関数式は半角英数字で入力しますが( )中央の「―」は全角文字です。 「一」と入力してスペースキーを押します。全角の「一」候補が4通りもあります。 G列に郵便番号として表示されているのと同じ「-」でなければ F列で「一」を抜き取ることはできません

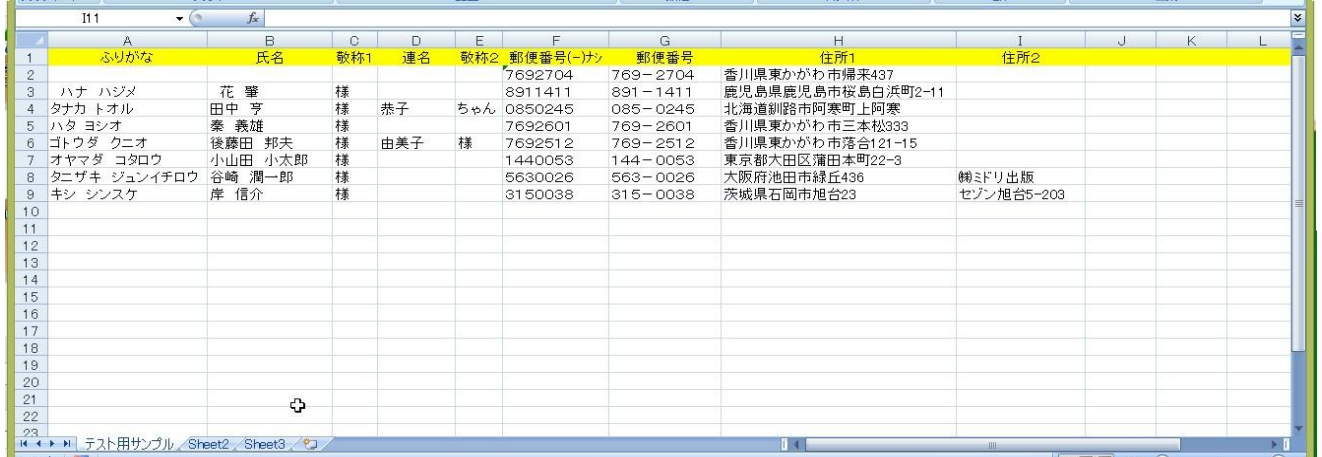

住所2にも適当にマンション名部屋番号、会社名などを入力して上図のようになりましたら、 出来上がりです。

「住所録」と名前を付けて保存します。 保存先がドキュメント→PC123→住所録となっているのを確認して保存してください。

保存できましたら「合わせ名人4」を起動します。

 $\mathcal{L}$